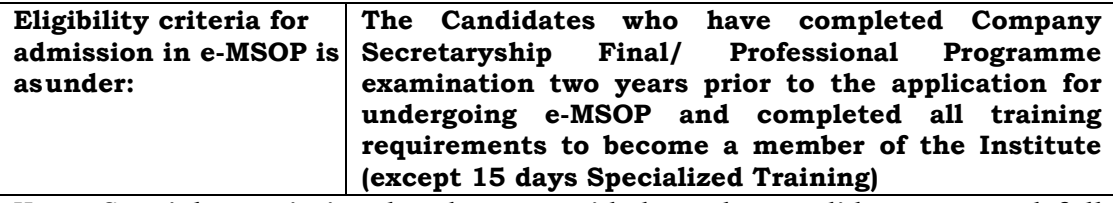

**Note: Special permission has been provided to the candidates granted full exemption in practical training based on their working experience can register in e-MSOP without waiting for2 years time bar as applicable for the normal candidates and also the candidates grantedpartial exemption in practical training shall not be eligible for making registration for e-MSOP unless they complete the balance training or exempted thereafter based on additional relevantexperience.**

*e-MSOP course link is [stimulate.icsi.edu](https://u2186533.ct.sendgrid.net/wf/click?upn=uREuIGUbUFAISt9JMqtrGkbH7xKg3ntZGXAVknyHot5SV8yGW-2FRxT9uF3PDUVaEPLs-2FmZt2r1BKFi9axlhY7gEwpuSpCte5LLp6fE0P1WiMRRhdz2-2FMdIvvUKbUp-2B1bXIqLtzgDdGpJ8bRUFoCezZyLpeENA3vPXIeH9mFpDaG3vpcW0Q7BQvndkwNy8E2ctfNW5cDa-2BKMSmQ6NNHgD9Vw-3D-3D_aJ3IG1T7zgGuwBl68m6wDu2aCbQYBAT5v-2FA0ttNLuz2VW55dtxPa0p4dmlSBWxTagfONSH6L8hUAIeo3DRA1cAWZNshardMc2P7l7N8ewlXs7FAqkEcV4GbWjEf84hqz9OrQDMq2-2BhGehjJzBI1sXNi2QxiN9leoZZF3u7lBjmjuEq9Idv6tpnYA9nQ7Yl07wUb5rWSpoikV2JYbm6y2b1chM-2FlgVoUgvq-2Bq5IcvoeAQGapZQ7KJzBce0RRkhR8amhMg5VUIorZM5GiB4tgkzAMfXQWmWbQFnxjpld9q91RJsNiMqznvKFBpWr2Kxcvde9UWyn5uR62XmfIDxVaJ5jM-2Fl4Meph1LEskYdcl3V0bFtvSEobE8hfkZbcRccW4Br7yxrzKZcqPmTkocRke-2Flw-3D-3D)*

## **Important instructions for students:**

- **1.** Student need to apply through stimulate portal and submit it to ICSI for approval.
- **2.** The Interested applicants need to pay fee of Rs. 3800/- online while registering for e-**MSOP**
- **3.** After approval your LMS **Username and Password** (to access the e-MSOP program) will be send to your registered e-mail within 3-4 days from registration date.
- **4.** You may access e-MSOP through the link [https://www.icsi.edu/student/Training/e](https://www.icsi.edu/student/Training/e-msop)[msop.](https://www.icsi.edu/student/Training/e-msop)
- **5.** Student's LMS login Id will be valid for 180 days from the day their LMS account is active.
- **6.** Please ensure to whitelist the mail ID [LearningExchange@tcs-itontap.com](mailto:LearningExchange@tcs-itontap.com)
- **7.** Student is required to complete all the sessions of e-MSOP (including submission of Project Report) within 180 days.
- **8.** Fees for the course is ₹ 3800/-, if any student is not able to complete the training within the time frame then the LMS access will be deactivated after 180 days and student will need re-register within 30 days (post expiry of 180 days) by paying 50% of fee and do the remaining part of the training.
- **9.** If any student could not able to re-registered with in 30 days , then such student may be deleted from LMS and he/she have to undertake the training afresh, by making full payment of fee.
- **10.** If any student could not complete the training during the extended period then no further extension will be allowed.
- **11.** There are total 28 topics which are required to be covered to complete the e-MSOP.
- **12.** Student can view only 2 sessions in one day.
- **13.** If previous session is not complete, the student is not allowed to start any fresh session.
- **14.** Total duration of all sessions of e-MSOP is 70 hours.
- **15.** Student can undergo sessions at any time any day with full flexibility of selecting the time.
- **16.** Student is also required to submit a project report. Project report should be uploaded by student after completing all sessions. Topics and format of project reports are available on the Institute website.
- **17.** He will prepare the hard copy of the project report selecting a topic from the list of topics available at the website and will upload the PDF copy of the same at a designated place on the LMS portal.
- **18.** It is advised NOT to click on "Mark as Complete" button unless the course completion status is 100%.
- **19.** However once the course completion status becomes 100%, you have to click on "Mark" as Complete" button to generate your certificate.
- **20.** There after it will be sent to ICSI Admin and when it is approved only then student is allowed to generate the e-MSOP completion certificate.
- **21.** Specification of the Project Report are as follows:
	- a. First Page should be the Cover Page. It should have the Name, registration No & Project Title.
	- b. **All** the pages should be numbered.
	- c. Second page should be the "Index" page.
	- d. Third page should be "Preface"
	- e. Fourth Page should be "Acknowledgment" page.
	- f. Last page should be "Bibliography"
	- g. No. of Pages should be 50
	- h. Line Space:- Single
	- i. Font Type: Times New Roman
	- j. Font Size: 12
- **22.** LMS User Manual/FAQ**:** For better utilization of LMS services, you may refer the LMS user Manual available at https://www.icsi.edu/student/Training/e-msop

**Directorate of Training The ICSI Revised on 28/07/2022**